# 结项报告

蒋嵩林, GNU Emacs (中文)社区

项⽬地址:https://isrc.iscas.ac.cn/gitlab/summer2020/students/proj-2012153

# 项⽬信息

项⽬名称

Invent a better dark mode color algorithm for PDF pages **and** exclude images and graphs

#### 方案描述

此项目需要完成[Todo List](https://github.com/manateelazycat/emacs-application-framework/wiki/Todo-List)中所有 (7个)低难度任务,7个中等难度项目,1个高难度项目。

#### 时间规划

中期检查之前完成所有(7个)低难度任务外加2个Terminal相关的中等难度任务,结项检查之前完成所有任15 个任务。

### 项目总结

#### **EAF[浏览器可以⽀持快捷键选中文本功能了!](https://manateelazycat.github.io/emacs/eaf/2020/07/22/eaf-support-caret-browse.html)**

项⽬成果

- **2020.6.11-8.7** 完成Invent a better dark mode color algorithm for PDF pages **and** exclude images and graphs中关于排除图片部分并完成暗颜⾊算法的设计
- **2020.6.13** 完成Core: Investigate the possibility to support chemacs. If possible, support it, if not, explain. [#297](https://github.com/manateelazycat/emacs-application-framework/issues/297)
- **2020.7.1-7.2** 完成Core: English documentation for all functions
- **2020.7.2** 完成Terminal: Fix error in connection establishment: net::ERR\_CONNECTION\_REFUSED和 Terminal: Refresh page after server is ready because sometimes terminal is blank when opened
- **2020.7.3-7.7** 完成Terminal: Close terminal buffer with EXIT signal
- **2020.7.3-7.28** 完成Terminal: Catch change directory signal in node-pty, rename terminal buffer and change Emacs default-directory variable real-time, 并完成添加程序运行指示的附加任务
- **2020.7.4** 完成Mindmap: Change node color, pick from color list
- **2020.7.5-7.7** 完成Mindmap: Support multi-line insert dons nodes  $\bullet$
- **2020.7.5-7.6** 完成Mindmap: Export org with correct indent level
- **2020.7.12-7.13** 完成Browser: Create ad-blocker plugin
- **2020.7.17-7.19** 完成Browser: Autofill password by storing password in a database
- **2020.7.21-8.5** 完成Browser: Smart select text area using cursor和Browser: Mouseless browsing. [#270](https://github.com/manateelazycat/emacs-application-framework/issues/270), 额外增加用 marker 选中文本模块, Caret适配暗模式。
- **2020.8.25** 额外完成Add PDF Rotation function for PDF viewer [#379](https://github.com/manateelazycat/emacs-application-framework/issues/379)
- **2020.9.7** 额外完成Add set default zoom for each website function [#392](https://github.com/manateelazycat/emacs-application-framework/issues/392)
- **2020.9.22** 额外完成Browser: Support duplicating current page in new tab

#### 遇到的问题及解决方案

**1. Core: Investigate the possibility to support chemacs. If possible, support it, if not, explain.**

#### **相关issue**: [#297](https://github.com/manateelazycat/emacs-application-framework/issues/297),[#1](https://isrc.iscas.ac.cn/gitlab/summer2020/students/proj-2012153/-/issues/1)

#### 相关*PR*: [#309](https://github.com/manateelazycat/emacs-application-framework/pull/309)

经过亲自尝试,确认[Chemacs](https://github.com/plexus/chemacs)支持EAF, 下面是一份 init.el的配置示例:

```
;; An example of init.el
(defun add-subdirs-to-load-path (dir)
   "Recursive add directories to `load-path'."
   (let ((default-directory (file-name-as-directory dir)))
     (add-to-list 'load-path dir)
     (normal-top-level-add-subdirs-to-load-path)))
(add-subdirs-to-load-path "~/.emacs.d/")
(require 'eaf)
```
在安装EAF时,你仅需要修改此文件中调用函数add-subdirs-to-load-path的参数值,将其更改为你的EAF安 装位置的绝对路径。 配置示例中的EAF是安装在~/.emacs.d/.

在EAF安装完成后,假设你将它安装到了~/eaf.你电脑中只有存放在~/.emacs.d的Emacs配置文件和安装的 EAF, 并且你电脑中安装了Chemacs, 此时.emacs-profiles.el应该这样配置:

(("default" . ((user-emacs-directory . "~/.emacs.d"))) ("EAF" . ((user-emacs-directory . "~/eaf"))))

当你想使用Chemacs打开EAF,只需在终端中执行emacs --with-profile EAF。

#### **2. Core: English documentation for all functions**

#### **相关issue**: [#2](https://isrc.iscas.ac.cn/gitlab/summer2020/students/proj-2012153/-/issues/2)

#### 相关*PR*: [#309](https://github.com/manateelazycat/emacs-application-framework/pull/309) ,[#320](https://github.com/manateelazycat/emacs-application-framework/pull/320) ,[#323](https://github.com/manateelazycat/emacs-application-framework/pull/323)

给elisp和python函数增加注释,直接写到代码⾥。同时按照Emacs的elisp函数注释要求,在另外的PR中修复拼 写错误和第⼀⾏需要函数parameter的全⼤写问题。

#### **3. Terminal: Close terminal buffer with EXIT signal**

#### **相关issue**: [#3](https://isrc.iscas.ac.cn/gitlab/summer2020/students/proj-2012153/-/issues/3)

相关*PR*: [#324](https://github.com/manateelazycat/emacs-application-framework/pull/324),[#334](https://github.com/manateelazycat/emacs-application-framework/pull/334)

在开始工作时遇到了**Terminal**报错:js: Uncaught ReferenceError: Terminal is not define<mark>d</mark>,随后通 対查阅相关资料,暂时性地绕过了此错误,并在issue中提出了自己的临时解决方案

一开始使用方案是监听socket关闭方法,但是这种方法不稳定,随后换成了监控是否执行exit命令,但是仍然 会出BUG,因而最后通过监听 server.js 的子进程状态来决定什么时候退出,并且修复了此BUG:

```
Traceback (most recent call last):
   File "/home/mt/.emacs.d/site-elisp/emacs-application-
framework/app/terminal/buffer.py", line 87, in on_change_directory
    self.update_title()
   File "/home/mt/.emacs.d/site-elisp/emacs-application-
framework/app/terminal/buffer.py", line 92, in update_title
    self.change_title(self.buffer_widget.execute_js("title"))
   File "/home/mt/.emacs.d/site-elisp/emacs-application-framework/core/buffer.py",
line 209, in change title
    self.update_buffer_details.emit(self.buffer_id, new_title, self.url)
TypeError: Buffer.update buffer_details[str, str, str].emit(): argument 2 has
unexpected type 'QVariant'
```
**4. Terminal: Catch change directory signal in node-pty, rename terminal buffer and change Emacs default-directory variable real-time**

**相关issue**: [#4](https://isrc.iscas.ac.cn/gitlab/summer2020/students/proj-2012153/-/issues/4)

相关*PR*: [#325](https://github.com/manateelazycat/emacs-application-framework/pull/325),[#329](https://github.com/manateelazycat/emacs-application-framework/pull/329),[#331](https://github.com/manateelazycat/emacs-application-framework/pull/331),[#351](https://github.com/manateelazycat/emacs-application-framework/pull/351)

我发现当更改目录时,服务器将向前端发送消息。这是将目录更改为~时发送的消息的示例:

 $\square$ ]0;hollowman@hollow-manjaro:~ $\square\square$ [01;32m[hollowman@hollow-manjaro $\square$ [01;37m ~ $\square$ [01;32m]\$

因此,当信号发生时,我使用正则表达式/:([^\x07].\*?)\x07/g提取目录信息并将其存储在变量中:

 $\exists$ 10;hollowman@hollow-manjaro: ~  $\exists \exists$ 101;32m[hollowman@hollow-manjaro $\exists$ 101;37m ~ $\exists$ 101;32m1\$

因而,AppBuffer(Buffer.py)每250毫秒检查一次title变量,如果它检测到任何变化,则on\_change\_directory方 法将设置标题和Emacs的默认⽬录。

随后修复以下BUG:

[EAF] Killed 54ab-347e-492b-c905-3201-aa3d-fdbc. [EAF] Killed 0aec-a9cf-9048-13f3-8de6-132f-c8e0. [EAF] Killed 2 EAF buffers [EAF] eaf 已杀死 [EAF] Process terminated.

apply: Setting current directory: 没有那个文件或⽬录, None Mark set [2 times] Error running timer: (file-missing "Setting current directory" "没有那个文件或⽬录" "None") [2 times]

最后对于附加任务,添加对重命名ssh下的终端缓冲区的支持,下面提供了ssh下的终端缓冲区名称示例: user@example.com:~/

添加对运行程序时重命名终端缓冲区的支持,下面提供了运行程序时终端缓冲区名称的示例: test- ~/

但是,最终因为系统适配问题,虽然此方法在我的环境中运行无问题,但是在一些系统上运行会出问题,因而 未能合并进入上游,最终运行程序时重命名终端缓冲区合并进入上游,ssh问题正在解决。

#### **5. Mindmap: Change node color, pick from color list**

#### **相关issue**: [#5](https://isrc.iscas.ac.cn/gitlab/summer2020/students/proj-2012153/-/issues/5)

相关*PR*: [#326](https://github.com/manateelazycat/emacs-application-framework/pull/326),[#327](https://github.com/manateelazycat/emacs-application-framework/pull/327)

首先我制作了一个网页端鼠标操作,支持从颜色列表中更改文本和背景颜色,或自定义自己的颜色。

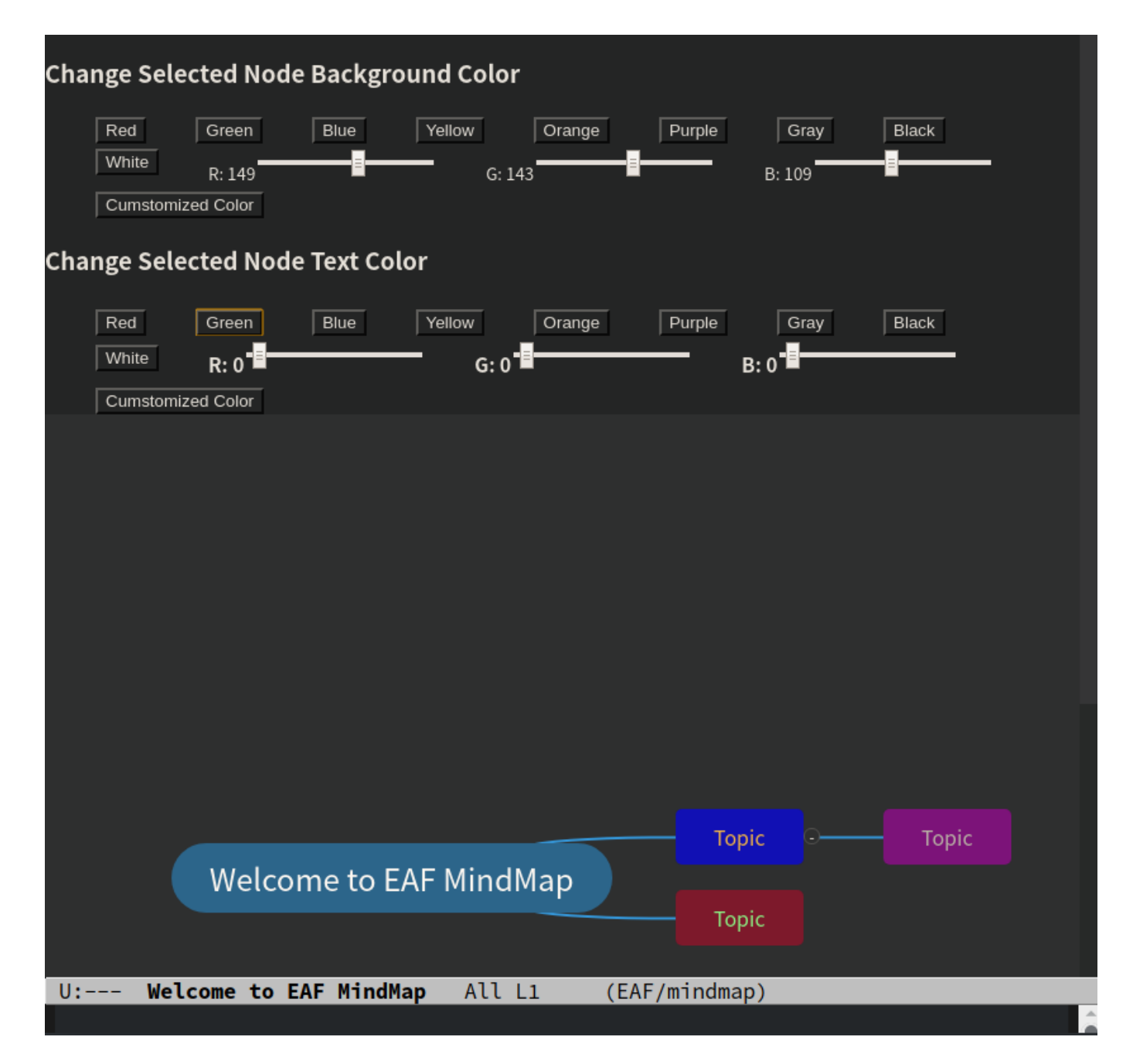

如果未选择任何节点,则颜⾊列表将⾃动关闭。

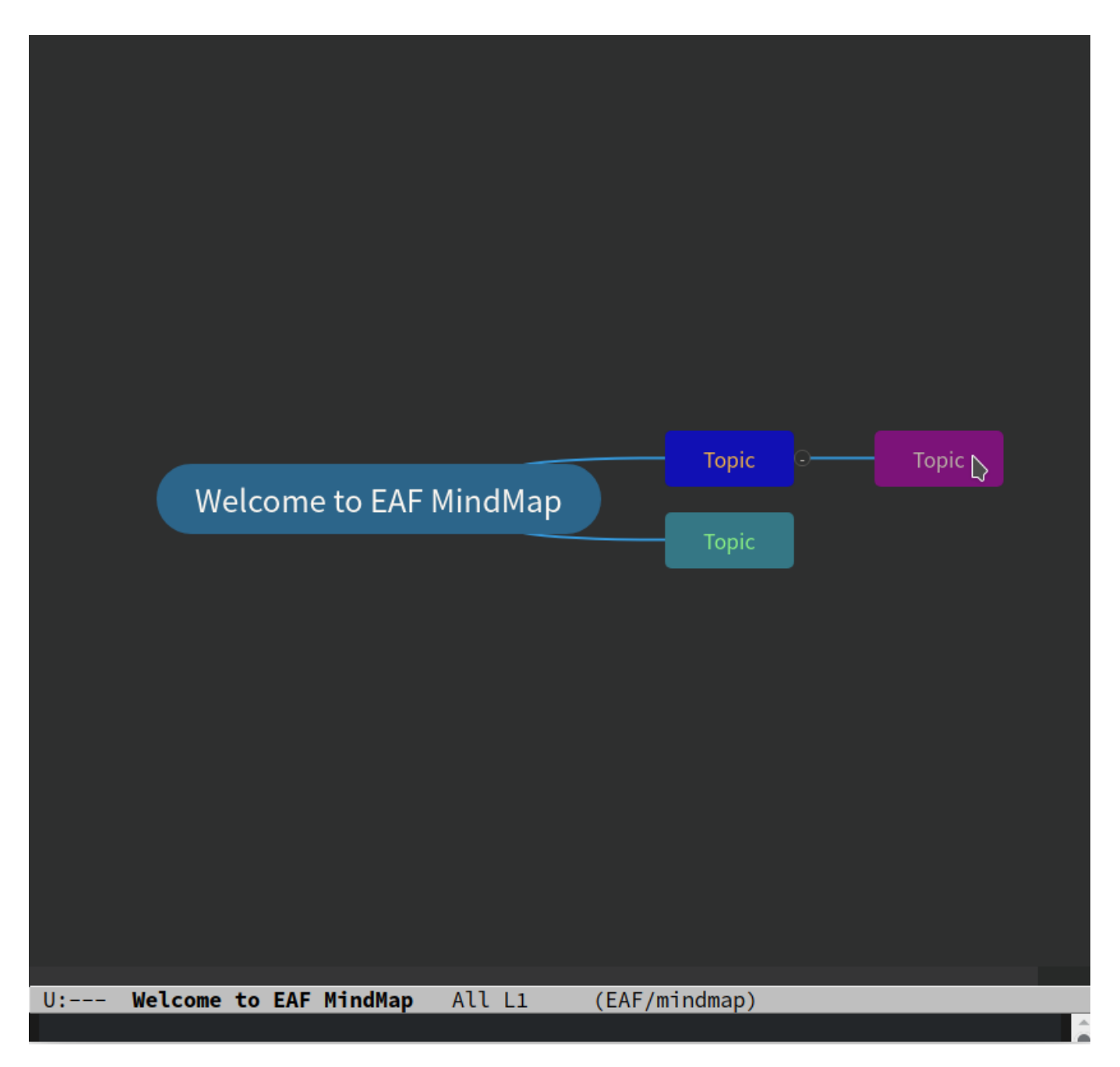

但是,因为这样的操作不符合Emacs键盘操作的文化,因而未被合并。随后我提出了另外一个方案:

用户可以输入任何HTML颜色代码,而不必使用颜色列表。

要更改节点背景颜色时,只需按" c", 然后输入任何格式的HTML颜色代码。

当您想要更改节点文本颜色时,只需按"C",然后输入任何格式的HTML颜色代码。

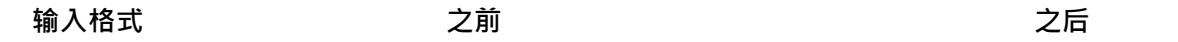

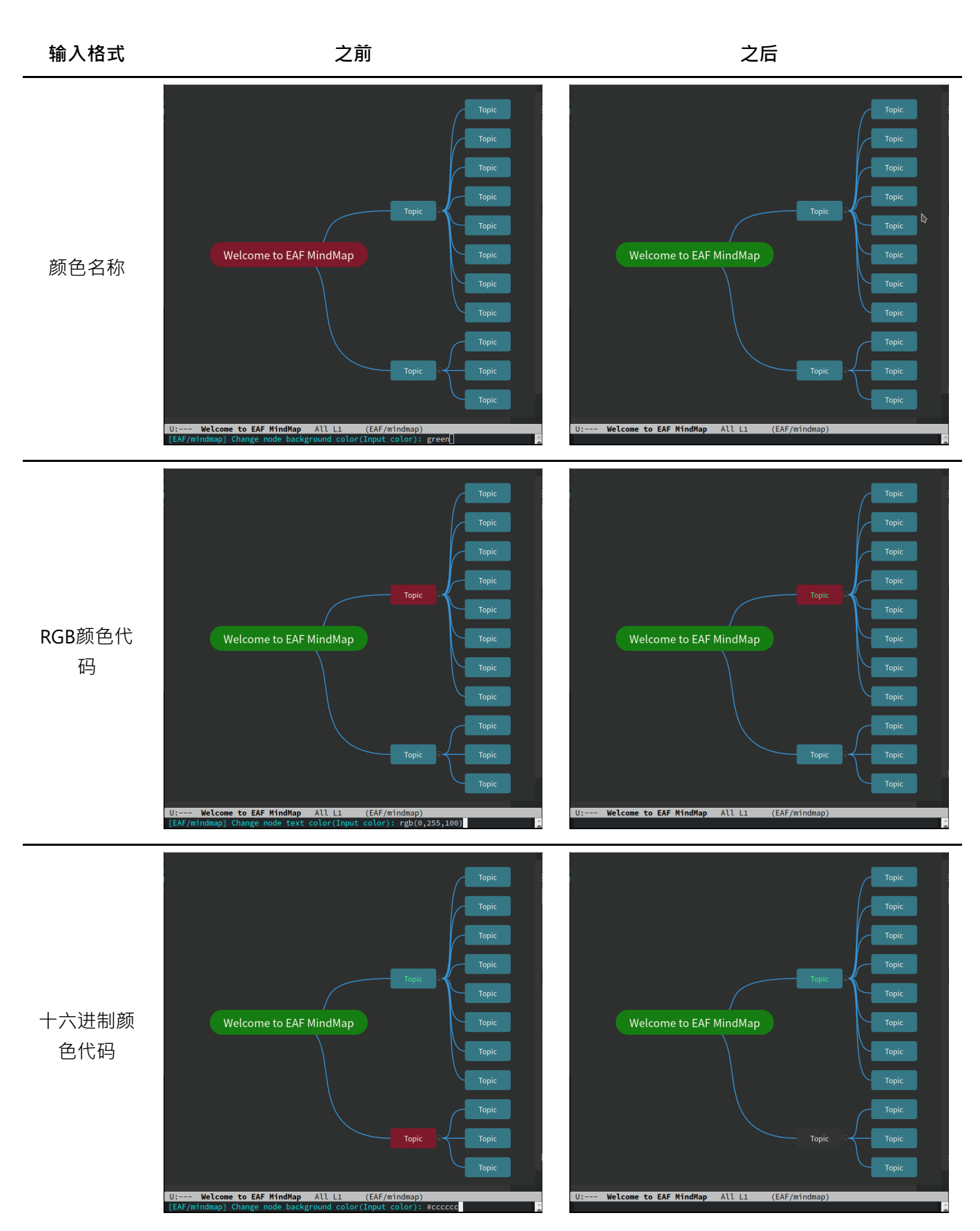

#### **6. Mindmap: Support multi-line insert dons nodes**

#### **相关issue**: [#6](https://isrc.iscas.ac.cn/gitlab/summer2020/students/proj-2012153/-/issues/6)

相关*PR*: [#332](https://github.com/manateelazycat/emacs-application-framework/pull/332)

修复此BUG

#### **7. Mindmap: Export org with correct indent level**

**相关issue**: [#7](https://isrc.iscas.ac.cn/gitlab/summer2020/students/proj-2012153/-/issues/7)

相关*PR*: [#332](https://github.com/manateelazycat/emacs-application-framework/pull/332)

如果要添加多个子节点,只需按" Alt + q",然后输入多行,每一行代表相应节点的主题。 如果要添加多个兄弟节点,只需按" Alt + Enter", 然后输入多行, 每一行代表相应节点的主题。 如果要添加多个中间节点,只需按" Alt + i",然后输入多行,每一行代表相应节点的主题。

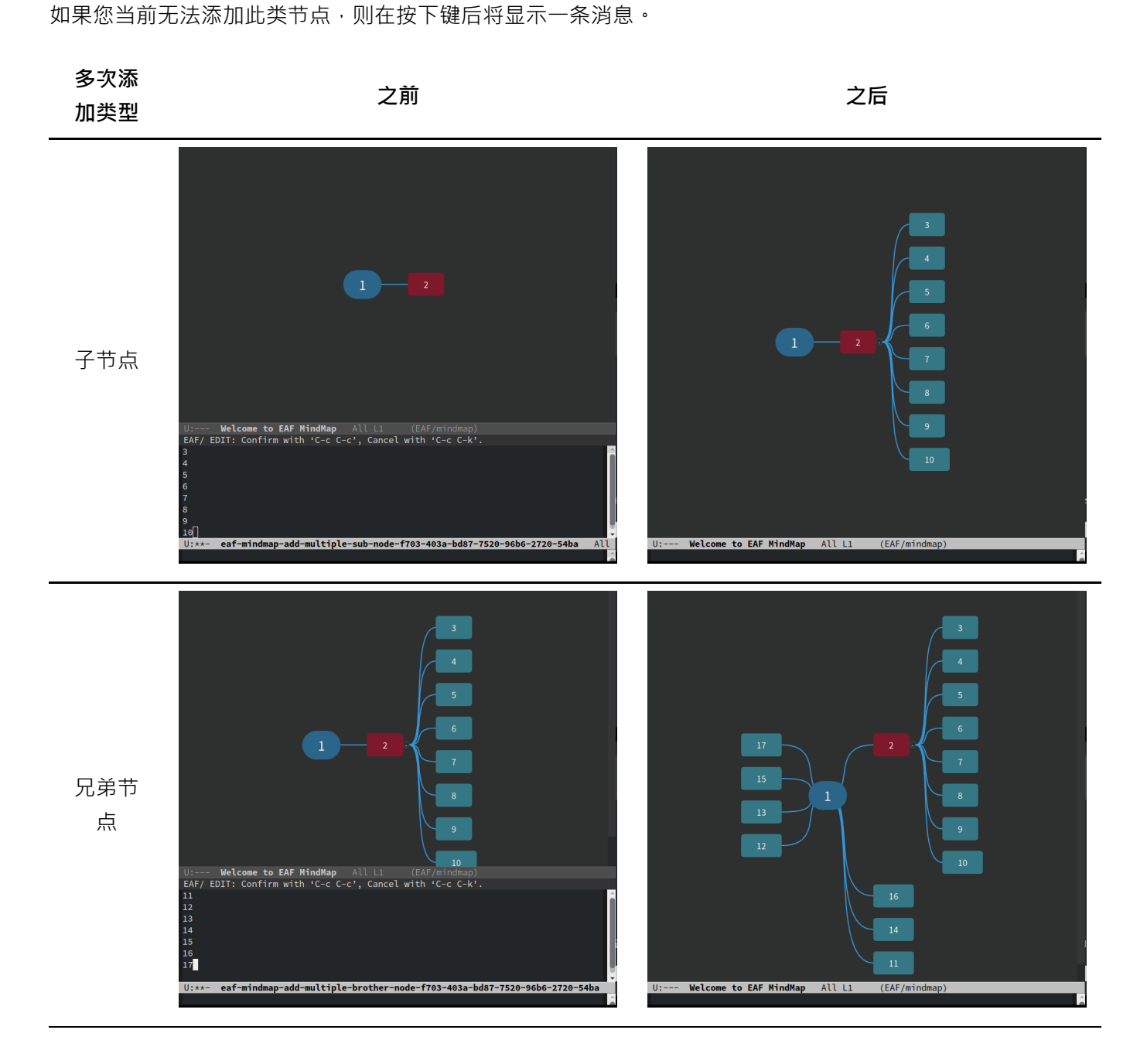

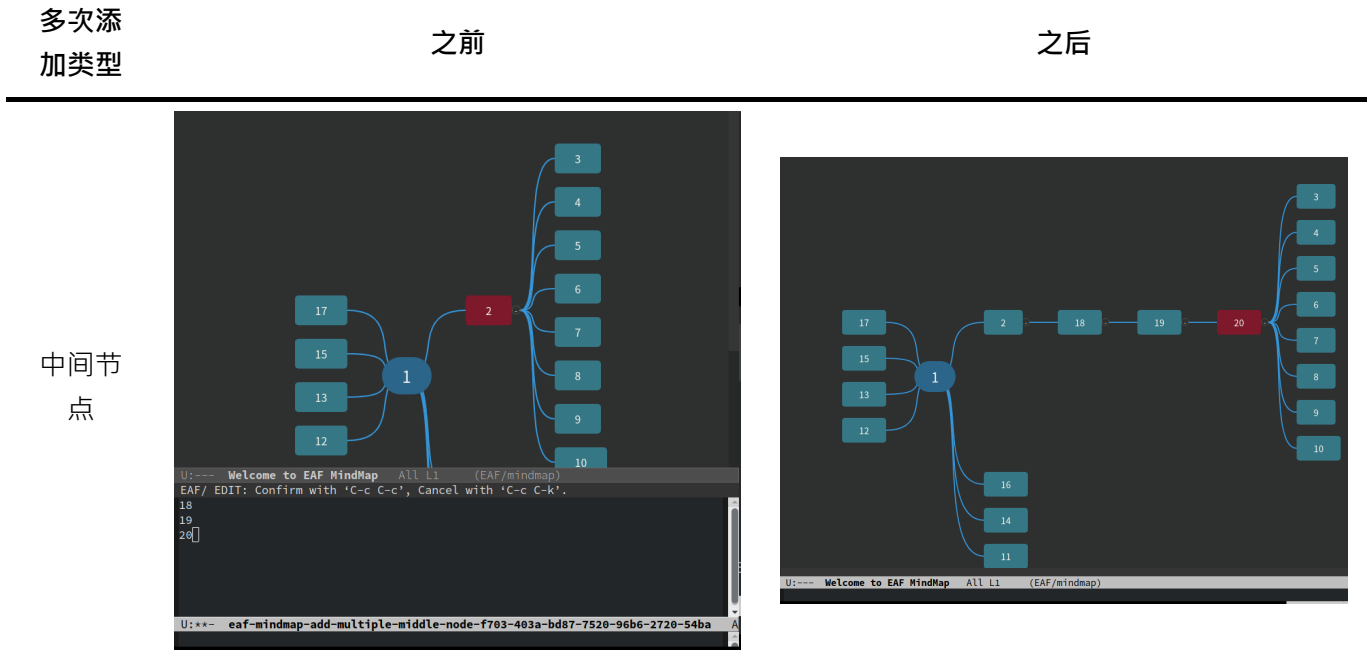

#### **8. Browser: Autofill password by storing password in a database**

● EAF浏览器可以支持快捷键选中文本功能了!

#### **相关issue**: [#9](https://isrc.iscas.ac.cn/gitlab/summer2020/students/proj-2012153/-/issues/9)

#### 相关*PR*: [#341](https://github.com/manateelazycat/emacs-application-framework/pull/341)

该数据库位于config\_dir/browser/password.db

数据库结构

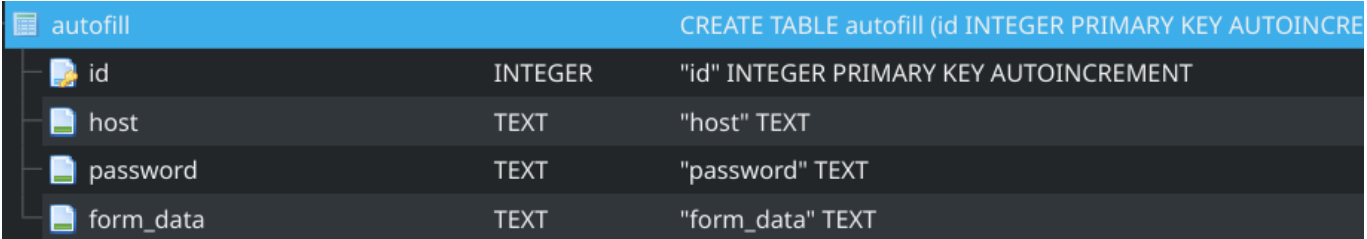

password收集类型为"密码"的输入。

form\_data收集当前⻚⾯中除类型"password"和" hidden"以外的所有输入字段。

记录表格

在我的配置下,准备登录之前,可以按C-d将表单数据记录到数据库中: 您可以将多个帐户添加到数据库中。 如果数据库中已经存在具有相同form\_data记录的记录,那么它将仅更新密码。 它也可以支持不带密码的记录 表格。

# $\boldsymbol{\Theta}$

# Sign in to GitHub

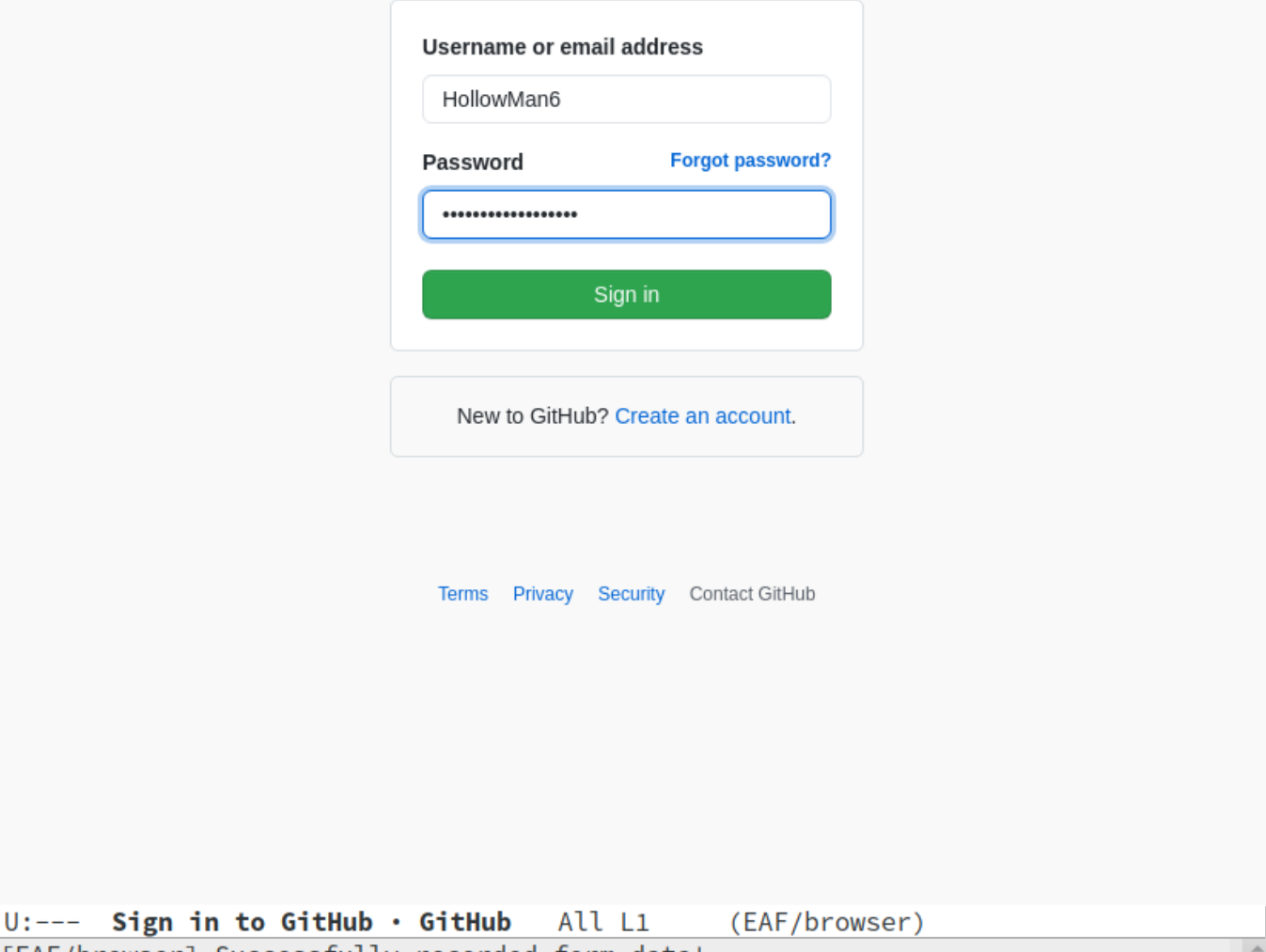

[EAF/browser] Successfully recorded form data!

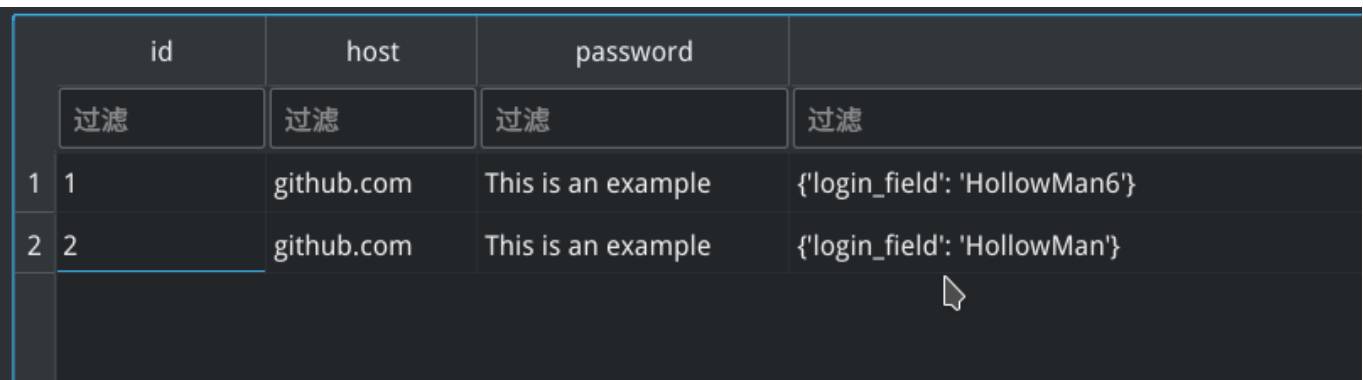

#### • 自动填充

如果启用了自动填充功能,它将从id数据库中最小的表格开始填充表格。在我的配置下,按C-t切换自动填充并 在不同的帐户之间切换。

#### **9. Browser: Create ad-blocker plugin.**

**相关issue**: [#19](https://isrc.iscas.ac.cn/gitlab/summer2020/students/proj-2012153/-/issues/19)

#### 相关*PR*: [#322](https://github.com/manateelazycat/emacs-application-framework/pull/322)

为浏览器添加基于CSS的Adblock功能。

core/adblock.css是Adblock的CSS规则的一个例子,来源于http://www.floppymoose.com/,用户可以自定 义他们自己的规则。

使用C-d启用或禁用Adblock的。

这是一个演示,演示了在提供的CSS文件下在我的网站上启用和禁用adblock时阻止Google AD的效果:

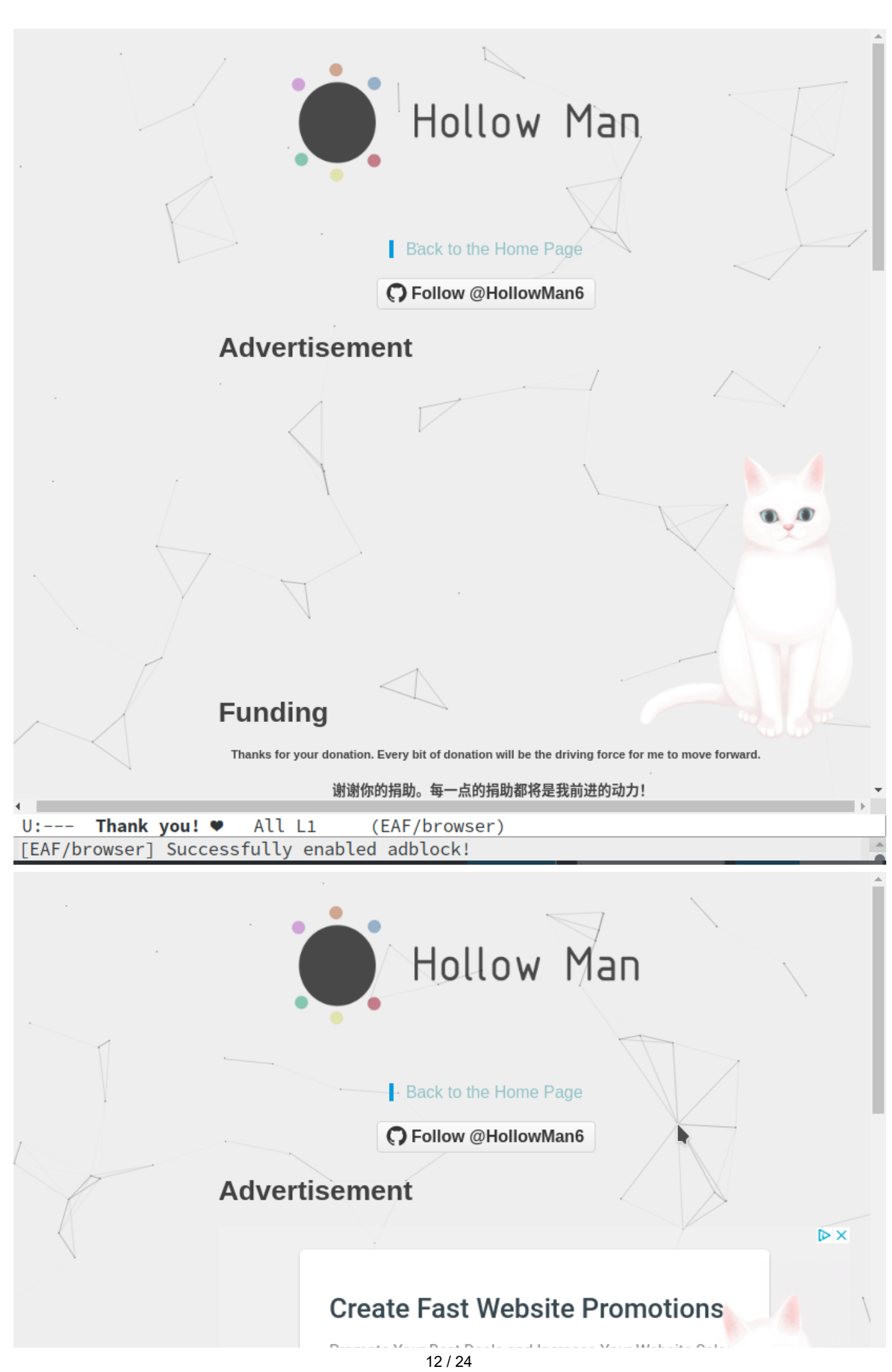

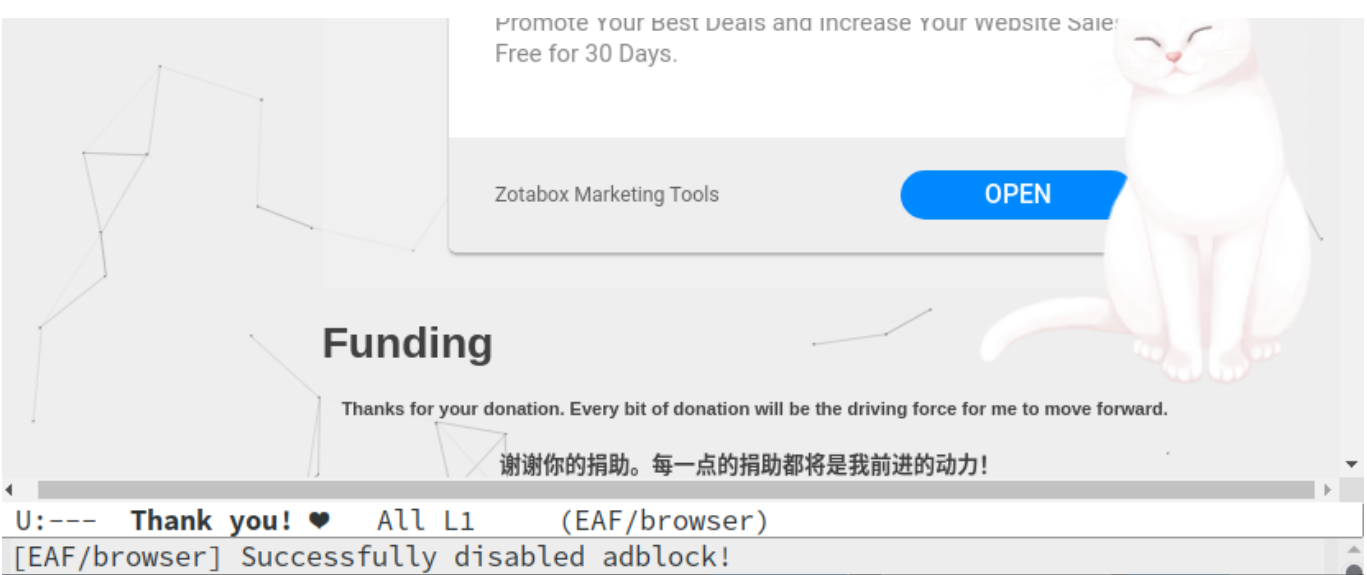

#### **10. Browser: Smart select text area using cursor 和 11.Browser: Mouseless browsing.**

相关**issue**: [#10](https://isrc.iscas.ac.cn/gitlab/summer2020/students/proj-2012153/-/issues/10), [#11](https://isrc.iscas.ac.cn/gitlab/summer2020/students/proj-2012153/-/issues/11), [#270](https://github.com/manateelazycat/emacs-application-framework/issues/270)

相关*PR*: [#345](https://github.com/manateelazycat/emacs-application-framework/pull/345),[#349](https://github.com/manateelazycat/emacs-application-framework/pull/349),[#357](https://github.com/manateelazycat/emacs-application-framework/pull/357),[#364](https://github.com/manateelazycat/emacs-application-framework/pull/364),[#367](https://github.com/manateelazycat/emacs-application-framework/pull/367)

为EAF浏览器添加插入光标浏览功能。它可以⽤于智能选择文本区域。

core/js/caret\_browsing.js 部分来自于 [qutebrowser](https://github.com/qutebrowser/qutebrowser/blob/b44e3ba657e622cf813d0c072d6fe538fca9bf2a/qutebrowser/javascript/caret.js)的caret.js

● 用法

在我的按键配置下,按M-c激活插入符号浏览,C-q禁用。光标浏览默认情况下处于禁用状态。

如果光标浏览已激活,请按C-i切换是否开启标记。如果标记打开,将使用光标进行选择。如果标记关闭,则 光标将仅根据命令移动。标记默认为关闭。

这是在我的配置下用于光标浏览的按键绑定列表,只有在激活光标浏览后才能使用。

**按键 动作**

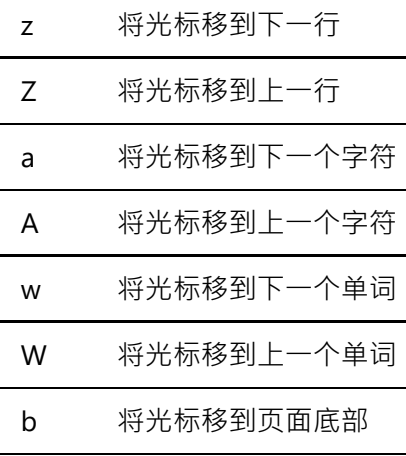

B 将光标移到页面顶部

如果标记已启用并且光标浏览已激活,请按/向前搜索文本并选择,?向后搜索文本并选择。C-.清除当前搜索 文本。

• 例子

以此处 https://superuser.com/questions/1236864/how-to-use-vimium-to-select-text-from-a-page 为例,如果 我们要获得相同的结果,则可以执行以下操作:

首先,按M-c激活光标浏览,然后按C-i设置标记。 其次,按/打开搜索并选择,在小缓冲区输入mailto,然后 按enter确认。 第三,按C-.清除当前的搜索文本,然后再次按/打开搜索并选择,在小缓冲区输入very,然后 按enter确认。 再次,按一次w选择一个单词或a逐渐选择一个单词。 最后,按M-w即可提取文字 verycomplicatedandlonganduglydomainthatiwontsearachfor.com

额外增加用 marker 选中文本模块:

使用M-D或者d进入Marker文本选中模式

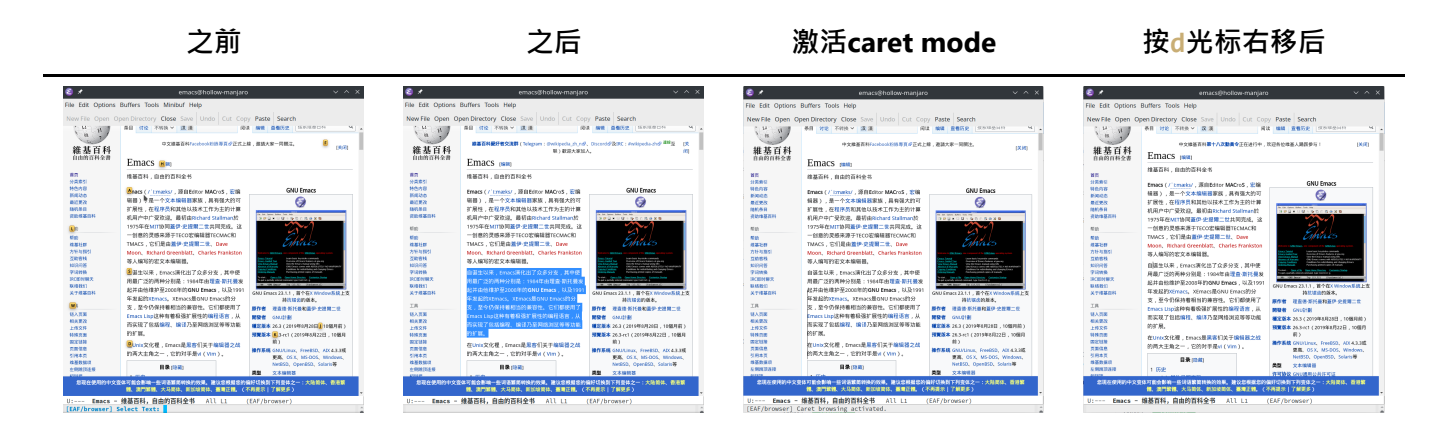

仅仅无span或者p祖宗节点和有 文本内容的span节点会被选中。

随后设计了一个minor mode叫做eaf-browser-caret-mode,继续通过M-c开启关闭,开启时希望能够覆盖 Emacs熟悉的C-n, C-p, C-f, C-b进行光标控制,但是由于未知原因, minor mode无法覆盖已经在eaf-browser-keybinding中定义的按键,随后已经尝试修复,但是均失败。随后,EAF大神[@loyalpartner](https://github.com/loyalpartner)成功厘清 了动态绑定的秘密, 在[#360](https://github.com/manateelazycat/emacs-application-framework/pull/360)中帮我修复了错误, 在这里感谢他的努力!

另外, 增加暗模式插入符号:

从深⾊模式bgcolor内联样式中排除类CaretBrowsing。

优化"插入符号"浏览光标的暗模式颜⾊算法,使其可以遵循eaf-browser-dark-mode设置。

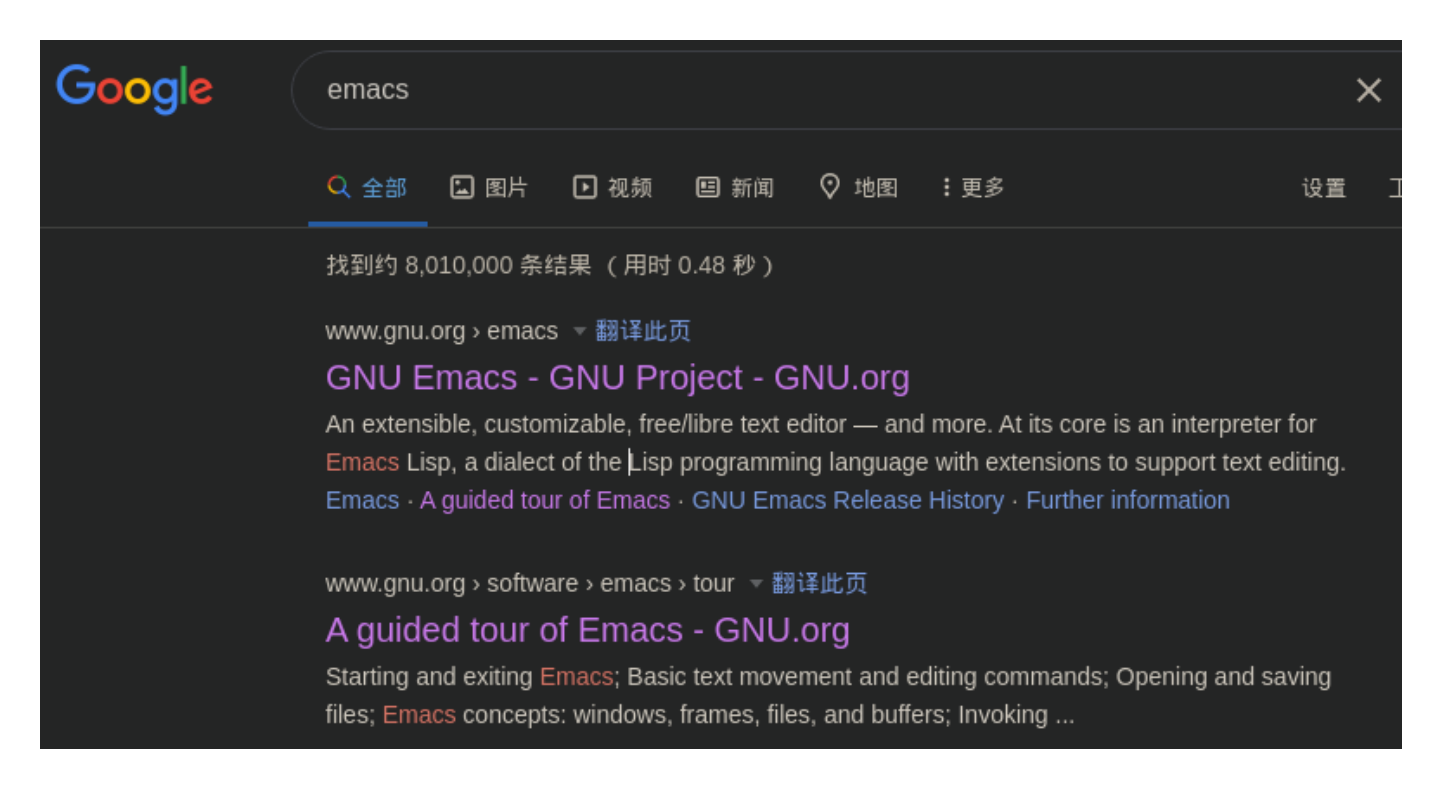

修复浏览器焦点问题导致有时使用caret选中文字时为灰色而不是蓝色(焦点不在浏览器中):

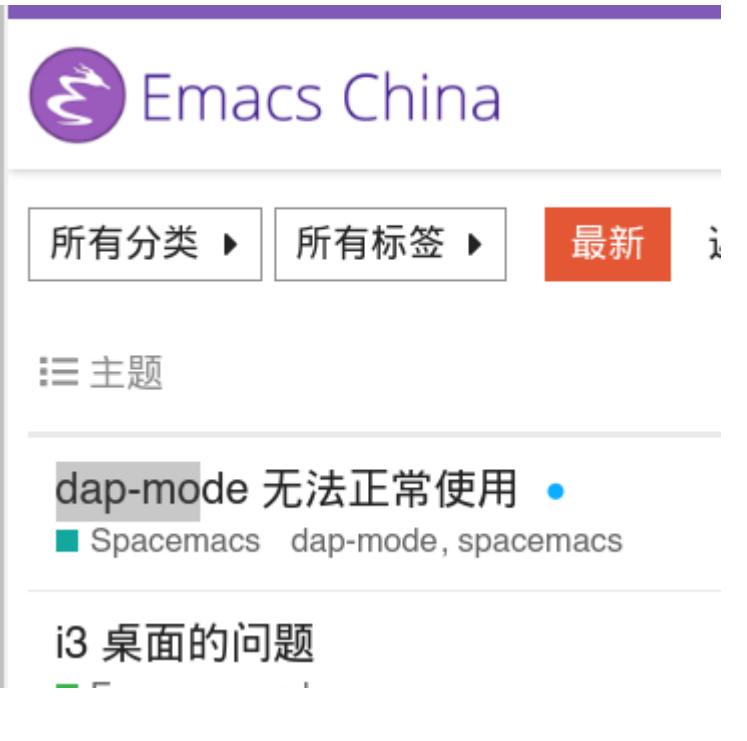

**12. Terminal: Refresh page after server is ready because sometimes terminal is blank when opened 和 13. Terminal: Fix error in connection establishment: net::ERR\_CONNECTION\_REFUSED**

**相关issue**: [#12](https://isrc.iscas.ac.cn/gitlab/summer2020/students/proj-2012153/-/issues/12),[#13](https://isrc.iscas.ac.cn/gitlab/summer2020/students/proj-2012153/-/issues/13)

相关*PR*: [#336](https://github.com/manateelazycat/emacs-application-framework/pull/336),[#337](https://github.com/manateelazycat/emacs-application-framework/pull/337)

成功重现此错误:

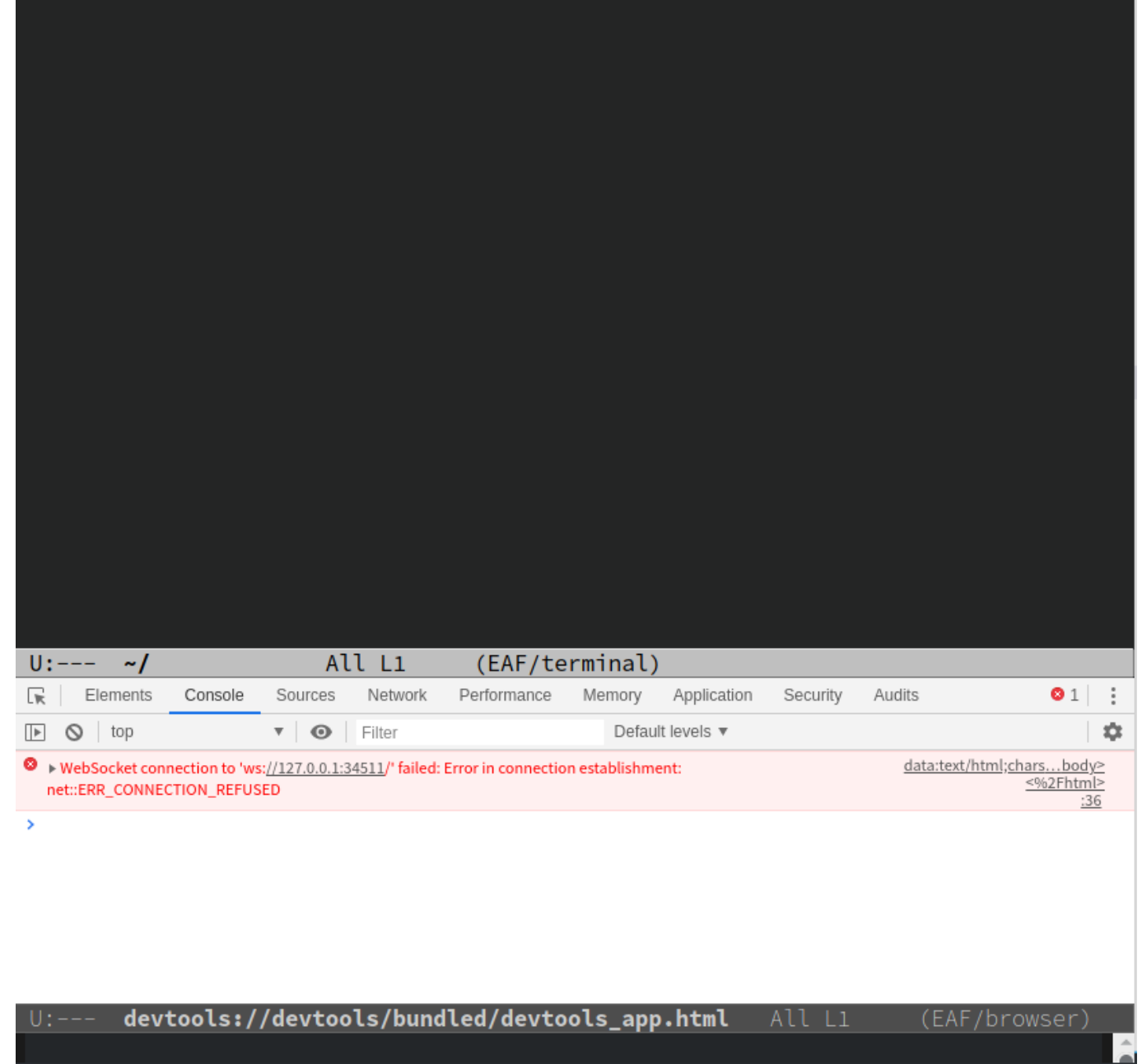

在这种情况下,您仍然可以通过单击鼠标右键,在菜单中单击reload来访问终端,然后就会一切正常。

因此,我相信此错误是由过早加载网页引起的,并且我进行了异常处理,当这种情况发生时,在1秒后自动刷新 页面,并且该错误再也不会发生。

#### **14. PDF: Invent a better dark mode color algorithm for PDF pages 和 15. PDF: Invent a better dark mode color algorithm for PDF pages and exclude images and graphs**

**相关issue**: [#14](https://isrc.iscas.ac.cn/gitlab/summer2020/students/proj-2012153/-/issues/14),[#15](https://isrc.iscas.ac.cn/gitlab/summer2020/students/proj-2012153/-/issues/15)

相关*PR*: [#308](https://github.com/manateelazycat/emacs-application-framework/pull/308),[#350](https://github.com/manateelazycat/emacs-application-framework/pull/350),[#356](https://github.com/manateelazycat/emacs-application-framework/pull/356),[#365](https://github.com/manateelazycat/emacs-application-framework/pull/365)

启用暗模式时,将整个pdf反转后,可通过反转图像显示位置来实现此功能。

效果:

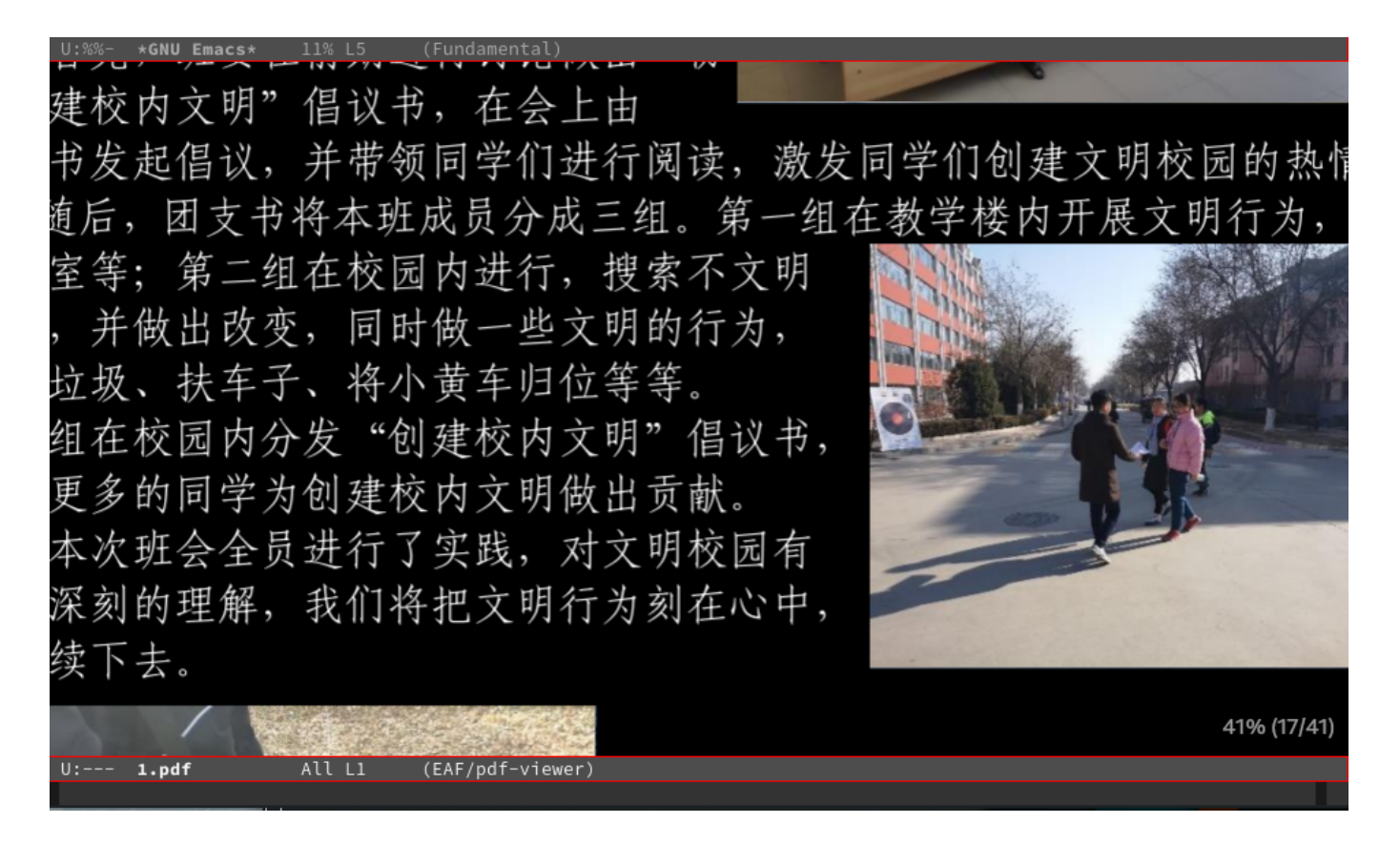

现在, page\_annotate\_color将遵循emacs主题前景色

如果eaf-pdf-dark-mode为follow,则pdf背景将为emacs主题背景色。

例:

2020-Final-Report.md 9/22/2020

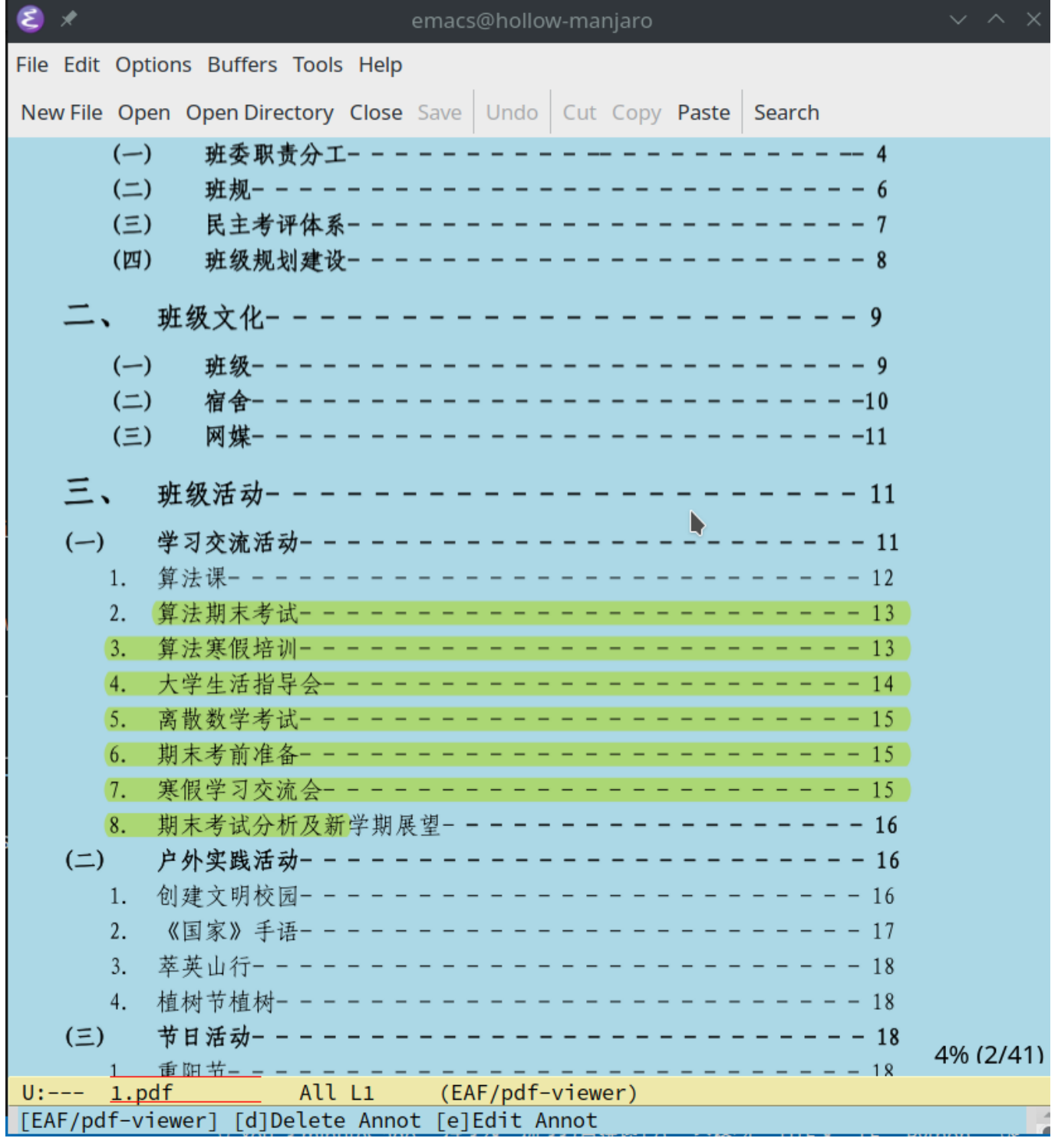

app/pdf-viewer/buffer.py#L331

if self.emacs\_var\_dict["eaf-pdf-dark-mode"] == "follow":

:meth:`Page.drawRect`

PDF only: draw a rectangle

因为page.drawRect目前只支持pdf文件,我增加了限制,避免打开epub的时候执行这段语句

另外, 增加计算排除图像时的重叠部分:

有了这个补丁,现在我的简历可以在黑暗模式下使用PDF-Viewer正确显示

如果图片有重叠,将通过反转重叠部分来进一步优化[#308](https://github.com/manateelazycat/emacs-application-framework/pull/308), [#350](https://github.com/manateelazycat/emacs-application-framework/pull/350) 中PDF查看器中的暗模式图像排除算法。

**之前 当前**

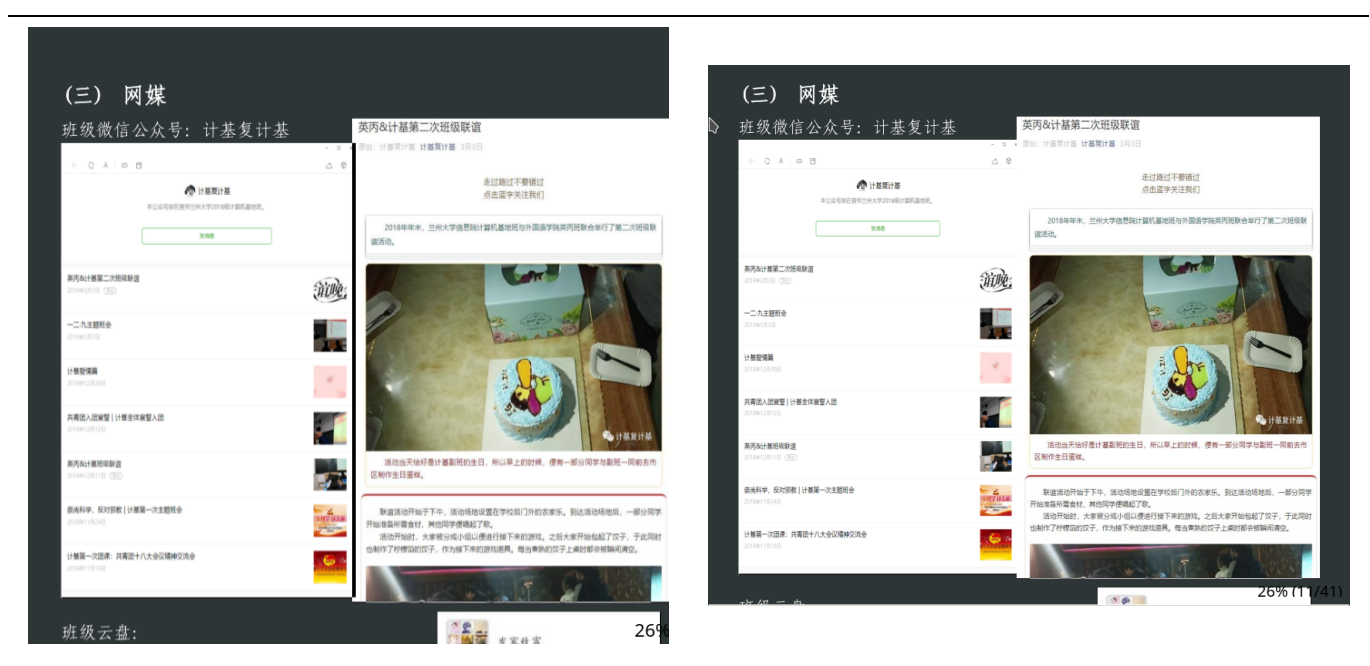

复杂测试案例:

3层重叠:[2.pdf](https://github.com/manateelazycat/emacs-application-framework/files/5022755/2.pdf)

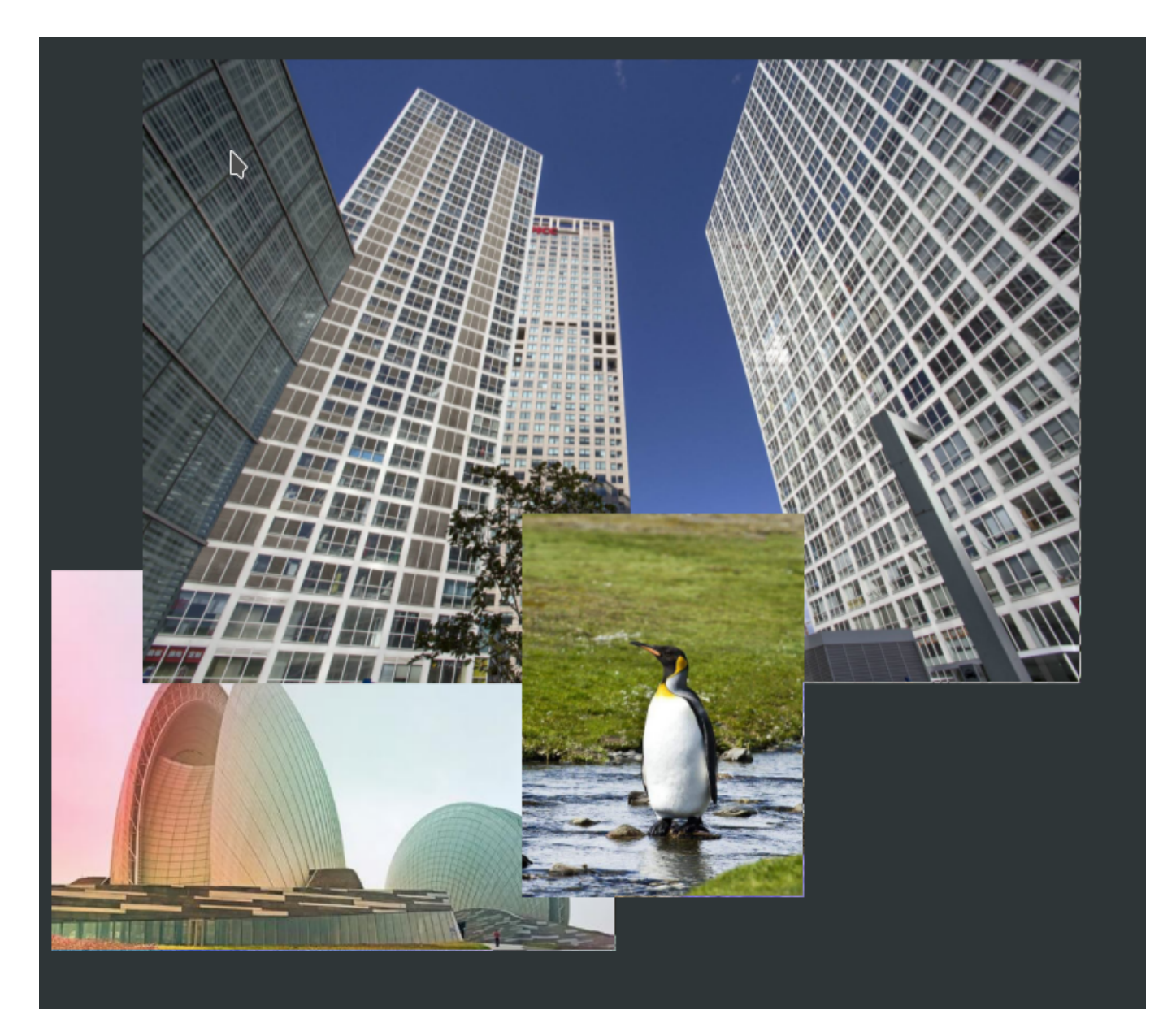

4层重叠:[3.pdf](https://github.com/manateelazycat/emacs-application-framework/files/5022763/3.pdf)

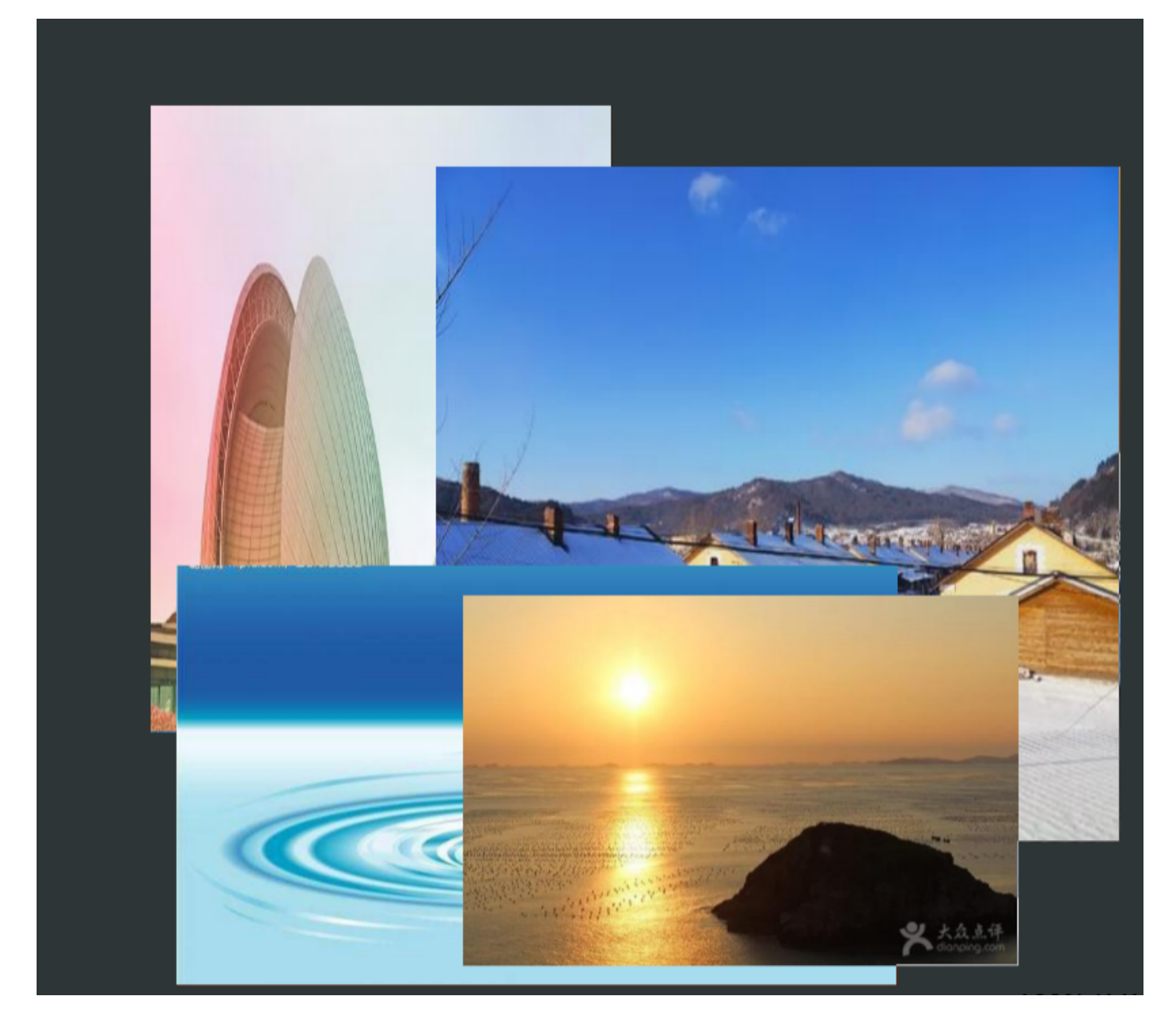

[4.pdf](https://github.com/manateelazycat/emacs-application-framework/files/5022772/4.pdf)

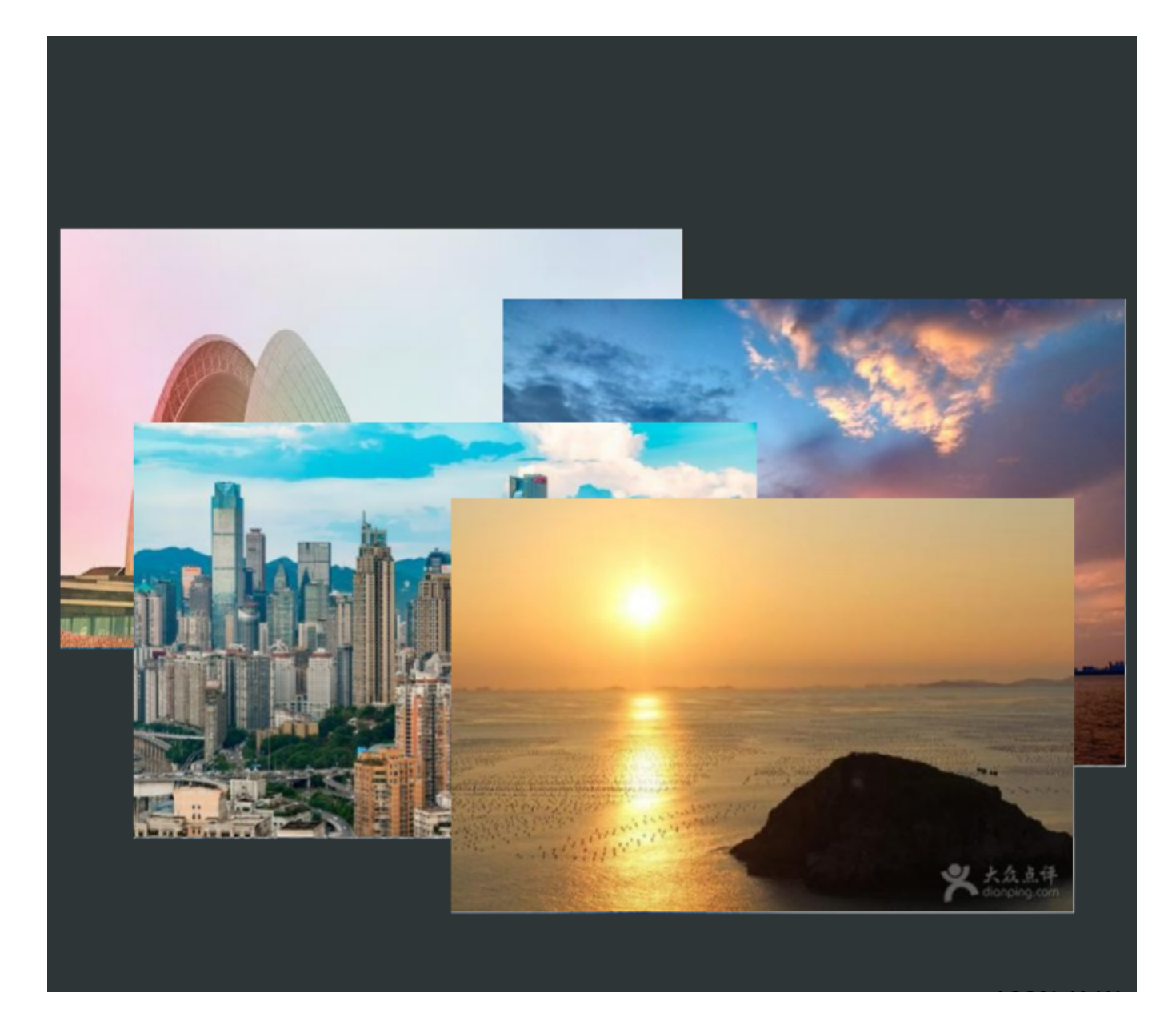

#### **额外任务 16. Add PDF Rotation function for PDF viewer**

相关**issue**: [#23](https://isrc.iscas.ac.cn/gitlab/summer2020/students/proj-2012153/-/issues/23), [#379](https://github.com/manateelazycat/emacs-application-framework/issues/379)

#### 相关*PR*: [#385](https://github.com/manateelazycat/emacs-application-framework/pull/385)

⽤C-<right>顺时针旋转PDF。

⽤C-<left>逆时针旋转PDF。

张事《家国》 ۰z

日SZ 日II 主8I0Z

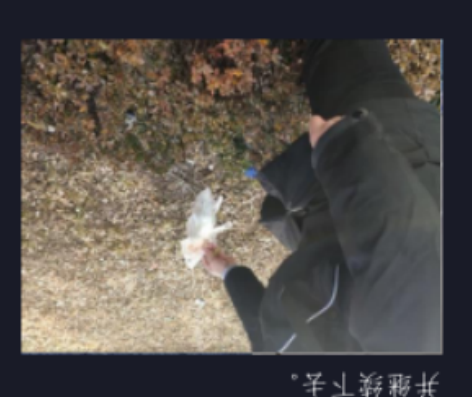

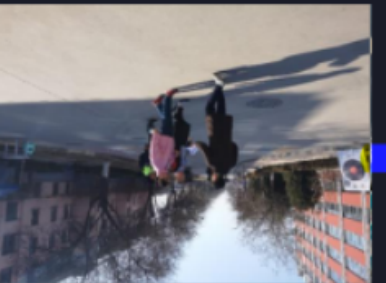

,千辛基 高铁铁碱 小群 , 长昏朗暝天些一崩悃同 , 变茂出崩转 , 象展 即文不隶野 , 计些内园对立胜二策 ; 等室烤時 飞蚊 , 长昏胆文易玉肉数学烤丑里一策 , 壁三岚仓员岚斑本脊许支因 , 司劉

南园对即文故,遐哭了び我员全会琅岌本

**0** 病出 始 胆 文 内 效 族 协 伏 举 同 的 笺 真 佩 填

即文内对其赠" 发仓内园对五里三策

葡蔗蚀园效即文套险阶学同发账 , 寿圆昏些阶学同殄带长 , 好卧速发年支困 由土会卦,许对昌"胆文内效氢险"

生知县

份一出始公讨行按限前亦变班, 犬首 , 哄 參 脉 琇 员 全 ,会琅鸻"胆文内效巽鸠"于关易开日 8S 貝 II 聿 810S 干委玻玻融基业专朱麸皂 学杯财冀甘 ,凯学野工已学体息訃学大 他兰 , 帏骿况围味忠意即文鸻印学同避辔 及以丸效丰圆 011 效炸运即财除长 :译内标音  $U:---$ 1.pdf All L1 (EAF/pdf-viewer)

适配了现在所有PDF-Viewer已有功能, 增加了session data保存旋转信息。

#### **额外任务 17. Add set default zoom for each website function**

#### **相关issue**: [#24](https://isrc.iscas.ac.cn/gitlab/summer2020/students/proj-2012153/-/issues/24),[#392](https://github.com/manateelazycat/emacs-application-framework/issues/392)

#### 相关*PR*: [#393](https://github.com/manateelazycat/emacs-application-framework/pull/393)

该数据库位于config\_dir/browser/zoom\_data.db

• 数据库结构

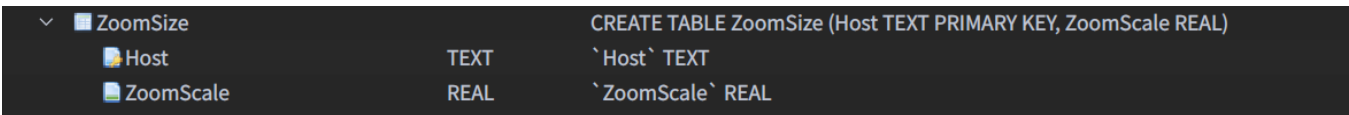

Host收集⽹站主机名。

ZoomScale收集主机名的⽹⻚缩放系数。

原则

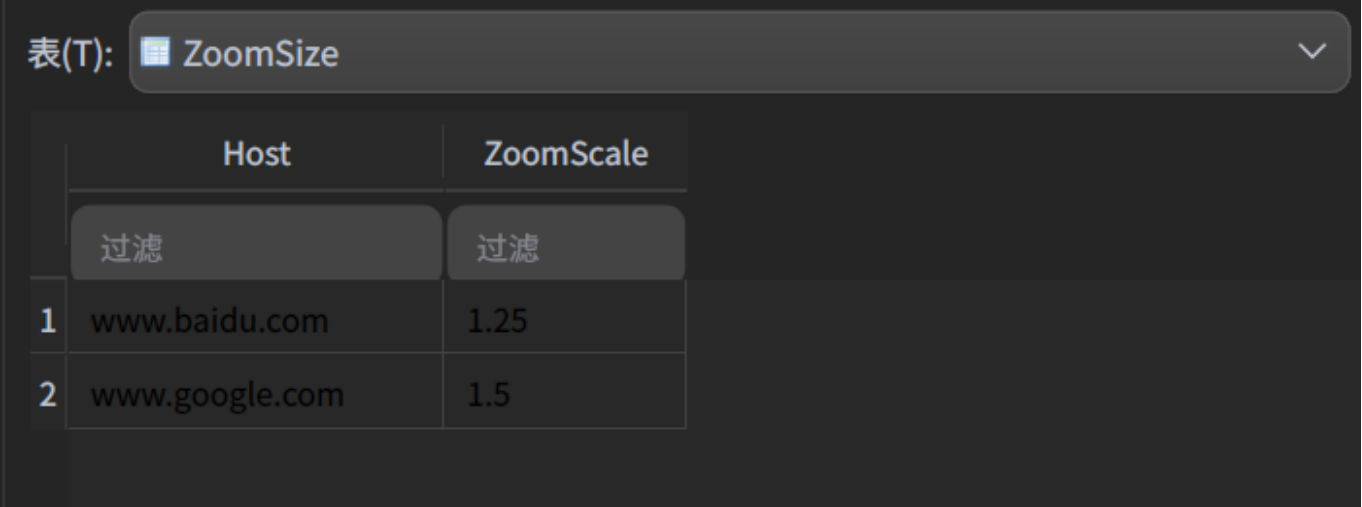

放大或缩小时,如果缩放系数不等于eaf-browser-default-zoom,则会记录到数据库中。当缩放系数等于 eaf-browser-default-zoom时,该程序还会删除记录,以确保用户只需设置eaf-browser-default-zoom即 可更改每个⽹站的缩放比例,并确保数据库不会增⻓过⼤。

#### **额外任务 18. Browser: Support duplicating current page in new tab**

#### **相关issue**: [#26](https://isrc.iscas.ac.cn/gitlab/summer2020/students/proj-2012153/-/issues/26)

#### 相关*PR*: [#401](https://github.com/manateelazycat/emacs-application-framework/pull/401)

使得浏览器支持在新标签中创建当前页面的副本,使用M-p或P复制当前页面到新标签中。

## 项目感言

很荣幸这次能够参与Emacs中文社区的EAF项目,参与到EAF项目的建设。

在这次活动之前,我从未使用过Emacs。虽然我之前了解过一些Conjure Lisp,但当时仍然对Emacs Lisp一无所 知。之后注意到了Emacs社区的任务,我立刻产生了挑战它们的想法,一方面是我对Python和JavaScript足够熟 悉, 即使未了解过Emacs, 但是仍然充满了信心; 另外一方面是因为我之前投递的OpenCV社区QR码项目是中等 难度项目,而在Emacs社区中我有把握能够完成PDF的高难度项目(高难度项目奖金更多XD)。

虽然EAF社区的项目和其它社区的存在许多不同,挑战者需要选择15个指定难度的项目进行挑战,挑战性较 高,而且关于Emacs Lisp的相关中文资料较少,我需要使用Google搜索并阅读英文文档,了解相关API用法。但 是在我的不懈努力下,我还是最终攻克下了Emacs这个知识盲区,并在一个月内实现了所有15个项目的基本功 能。

随后,根据社区的实际需求,我还积极帮助社区额外实现了3个功能,最终进行了48次提交,3402行增,966行 减。

最后,我要感谢我的项目导师[@MatthewZMD](https://github.com/MatthewZMD) 和 EAF项目创始人[@manateelazycat](https://github.com/manateelazycat)的指导,是他们让我更多地 了解了Emacs以及键盘文化,对我进行了技术和细节上的指导,锻炼了我的团队协作和沟通能力,使我这次的 Emacs项⽬参与收获丰厚。